# COMPUTER ACCOUNTING WITH QUICKBOOKS 2018

*Donna Kay*

CHAPTER 11 QUICKBOOKS SERVICE COMPANY

#### SECTION 11.1 SATNAV

#### **QB SatNav**

**QB SETTINGS**

**Company Settings**

**Chart of Accounts** 

#### **QB TRANSACTIONS**

*> Money in Money out >* **Banking** 

**Customers & Sales** 

**Vendors & Expenses**

**Employees & Payroll**

#### **QB REPORTS**

**Reports** 

#### CHAPTER 11 OVERVIEW

- **Setup a New Company**
- **Customize Chart of Accounts**
- **Create Lists**
- **Record Transactions**
- **Prepare Trial Balance**
- **Enter Adjusting Entries**
- **Prepare Adjusted Trial Balance**
- **Prepare Reports**

## SET UP NEW QUICKBOOKS SERVICE COMPANY

**Steps to set up a new company** 

- • **Complete EasyStep Interview**
- • **Add the People You Do Business With**
- • **Add the Products and Services You Sell**
- • **Add Your Bank Accounts**
- • **Enter Company Information**
- • **Customize Chart of Accounts**
- • **Lists**

#### NEW COMPANY

- **1. Select Create a new company**
- **2. Select Detailed Start**
- **3. Enter Name**
- **4. Answer EasyStep Interview questions**
- **5. Select Next**
- **6. Answer remaining questions**

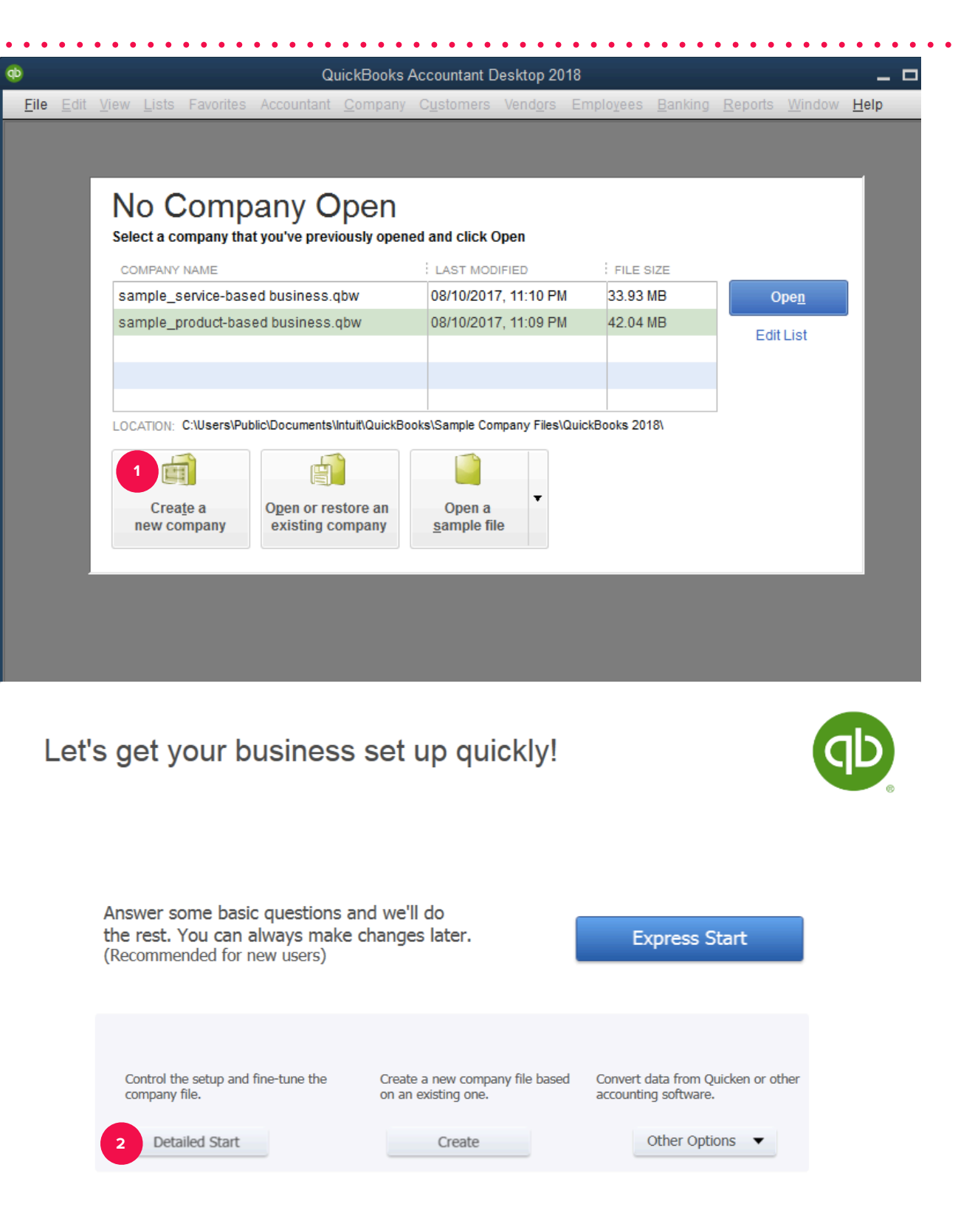

- **1. Add people you do business with**
	- **Customers**
	- **Vendors**
	- **Employees**
- **2. Add the products and services you sell (Item List)**
- **3. Add your bank accounts**

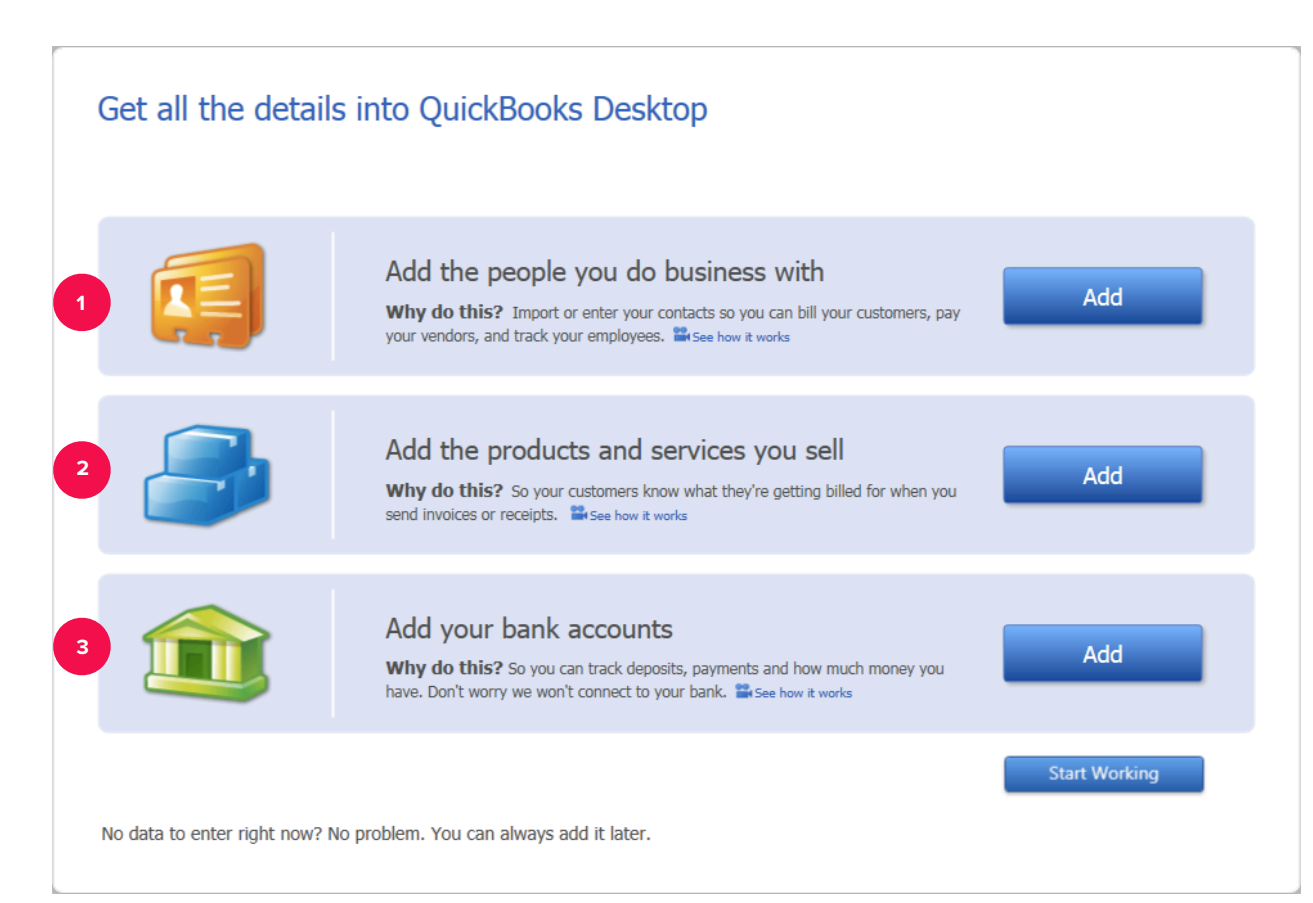

• **QuickBooks automatically creates a Chart of Accounts for industry selected** 

## CUSTOMIZE CHART OF ACCOUNTS

**Customize the Chart of Accounts to fit your specific business needs:** 

. . . . . . . . . . . . . . . . . .

- **Add accounts**
- **Edit accounts**
- **Delete accounts**

**For each account include:** 

- **Account number**
- **Tax-Line mapping**

## CREATE LISTS

**Use Lists to track additional information:** 

- **Customer List**
- **Vendor List**
- **Item List**
- **Employee List (if needed)**

## RECORD TRANSACTIONS

**Record transactions for a service corporation including:**

- **1. Owners' investment**
- **2. Vendor and Expense transactions**
- **3. Customer and Sales transactions**

**For a service company, record vendor and expense transactions:** 

- **1. Enter check payment at time goods and products received, use Write Checks icon**
- **2. Enter credit card payment at time goods and products received, use Enter Credit Card Charges icon**
- **3. Record bill received and paid later as two separate entries:** 
	- **Record bill received, use Enter Bills icon**
	- **Pay bill when due using Pay Bills icon**

**Enter sales transactions with customers:** 

- **1. Create an invoice to record customer charges using Create Invoices window**
- **2. Record customer payment using Receive Payments window**
- **3. Record deposit in bank using Make Deposits window**

• **Prepare a Trial Balance to verify the accounting system is in balance before making adjusting entries** • **Use the onscreen Journal to enter adjusting entries to bring accounts up to date at year end**

• **Prepare an Adjusted Trial Balance to verify the accounting system is still in balance after making adjusting entries**

**Prepare financial reports for the year such as:** 

- **Profit & Loss**
- **Balance Sheet**
- **Statement of Cash Flows**

#### TO LEARN MORE… SEE CHAPTER 11

 $\mathbf{A}$  and  $\mathbf{A}$ 

and a straight and a